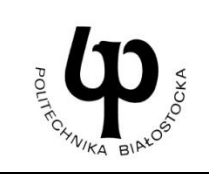

## **WYDZIAŁ INŻYNIERII ZARZĄDZANIA**

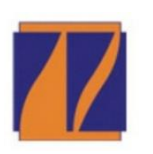

**Katedra Zarządzania Produkcją**

# **INSTRUKCJA DO ZAJĘĆ LABORATORYJNYCH**

Laboratorium z przedmiotu:

**Programowanie obrabiarek CNC**

Kod przedmiotu: **IMS05878**

Nr ćwiczenia: **3**

Temat:

**Obróbka frezarska z wykorzystaniem interpolacji kołowej i kompensacji promienia narzędzia**

Kierunek:

#### **Inżynieria Meblarstwa**

#### **CEL ĆWICZENIA**

Zapoznanie studentów z bezpośrednim otoczeniem frezarki CNC Skolar X3. Zdobycie umiejętności stosowania języka programowania SINUMERIK 808D do tworzenia programów obróbkowych z wykorzystaniem interpolacji kołowej oraz kompensacji promienia narzędzia implementowanych w maszynach CNC wraz z wizualizacją obróbki na panelu sterowania obrabiarki.

#### **WYPOSAŻENIE STANOWISKA**

Frezarka CNC Skolar X3, komputer, suwmiarka, mikrometr.

#### **ZAKRES ĆWICZENIA**

Wykorzystanie języka programowania SINUMERIK 808D do modelowania pojedynczych elementów, uwzględniając interpolację kołową wraz z kompensacją promienia narzędzia. Planowanie obróbki części wraz z napisaniem kodu maszynowego akceptowanego przez obrabiarkę CNC Skolar X3.

#### **ZALICZENIE ĆWICZENIA**

Zaliczenie ćwiczenia odbywa się na podstawie sprawdzianu wstępnego, obserwacji pracy studenta w czasie zajęć i wykonanego sprawozdania sporządzonego zgodnie z protokołem dołączonym do niniejszej instrukcji.

#### **BIBLIOGRAFIA**

- 1. W. Zębala, G. Struzikiewicz, *Obróbka na obrabiarkach CNC. Programowanie warsztatowe. Przykłady*, Politechnika Krakowska im. Tadeusza Kościuszki, Kraków 2014.
- 2. K. Jemielniak, *Obróbka skrawaniem*, Oficyna Wydawnicza Politechniki Warszawskiej, Warszawa 1998.
- 3. Poradnik Inżyniera, *Obróbka skrawaniem*, t. 1, Wydawnictwo Naukowo Techniczne, Warszawa 1991.
- 4. *Poradnik Obróbki Skrawaniem*, SANDVIK Coromant, 2009.
- 5. W. Grzesik, P. Niesłony, M. Bartoszuk, *Programowanie obrabiarek NC/CNC,* Wydawnictwo Naukowo Techniczne, Warszawa 2006.
- 6. W. Habrat, *Obsługa i programowanie obrabiarek CNC. Podręcznik operatora,* Wydawnictwo KaBe, Krosno 2007.
- 7. Zaawansowane systemy pomiarowe i narzędziowe, strona internetowa [dokument elektroniczny] tryb dostępu: *www.ita-polska.com.pl.*
- 8. SINUMERIK 808D Frezowanie, część 2: Programowanie (instrukcje Siemens), strona internetowa [dokument elektroniczny] tryb dostępu: *https://cache.industry.siemens.com.*

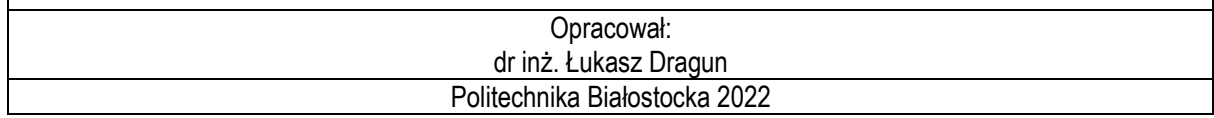

#### **1. WPROWADZENIE DO INTERPOLACJI KOŁOWEJ: G2/G3**

Narzędzie porusza się pomiędzy punktem początkowym i końcowym po trajektorii kołowej. Kierunek wyznacza funkcja G: G2: w prawo, G3: w lewo.

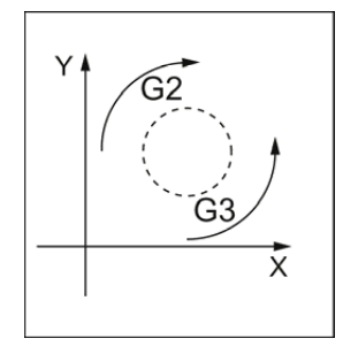

**Rys. 1.** Kierunek ruchu narzędzia w interpolacji kołowej G2/G3 [8]

Możliwości programowania okręgu za pomocą G2/G3 na przykładzie osi X/Y i G2 przedstawia rys. 2.

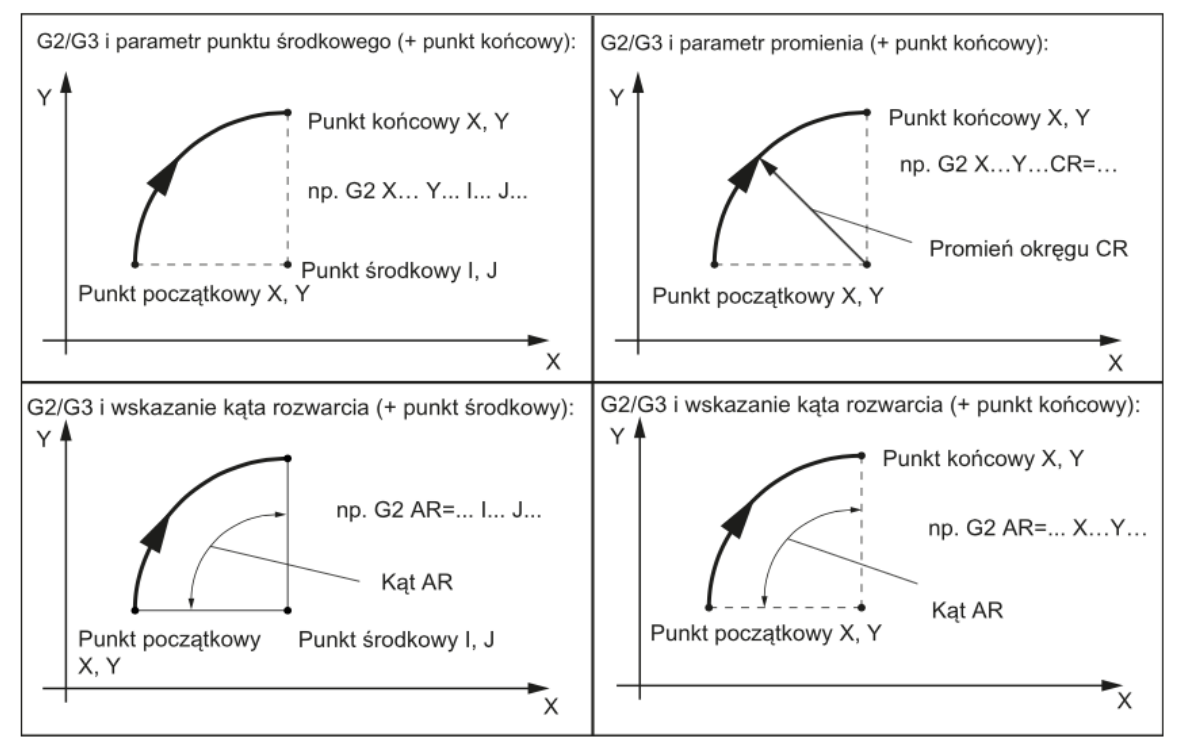

**Rys. 2.** Przykłady programowania okręgu za pomocą G2/G3 na przykładzie osi X/Y i G2 [8]

#### **Przykłady programowania kodu:**

G2/G3 X… Y… I… J… (punkt środkowy i końcowy) G2/G3 CR = … X… Y… (promień okręgu i punkt końcowy) G2/G3 AR = … I… J… (kąt rozwarcia i punkt środkowy) G2/G3 AR = … X… Y… (kąt rozwarcia i punkt końcowy) G $2/G3 AP = ... RP = ...$  (współrzedne biegunowe, okrag wokół bieguna)

#### **Wprowadzenie tolerancji dla okręgu**

Okręgi są akceptowane przez system sterowania z pewną tolerancją wymiarową. Porównane są promienie okręgu w punkcie początkowym oraz końcowym. Jeżeli różnica mieści się w granicy tolerancji, punkt środkowy jest wyznaczany wewnętrznie.

Pełne okręgi w bloku są możliwe, gdy zdefiniowany został punkt środkowy i końcowy. Dla przypadku okręgów, które posiadają zdefiniowany promień wykorzystywany jest znak arytmetyczny CR = …. Istnieje możliwość zaprogramowania dwóch okręgów o takich samych punktach początkowych oraz końcowych, a także o tym samym promieniu i kierunku. Użycie znaku ujemnego przed CR = - … wyznacza okrąg, którego wycinek jest większy od półokręgu. W innym przypadku okrąg z wycinkiem jest mniejszy lub równy półokręgowi. Wybór okręgu spośród dwóch możliwych okręgów dzięki wskazaniu promienia przedstawia rys. 3.

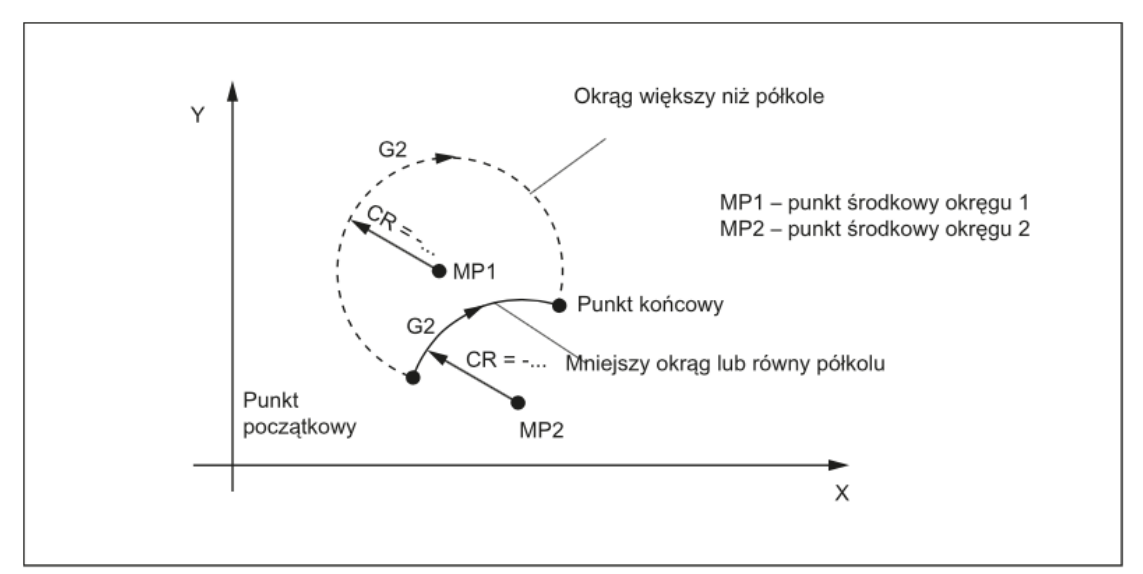

**Rys. 3.** Przykład wyboru okręgu spośród dwóch możliwych okręgów dzięki wskazaniu promienia [8]

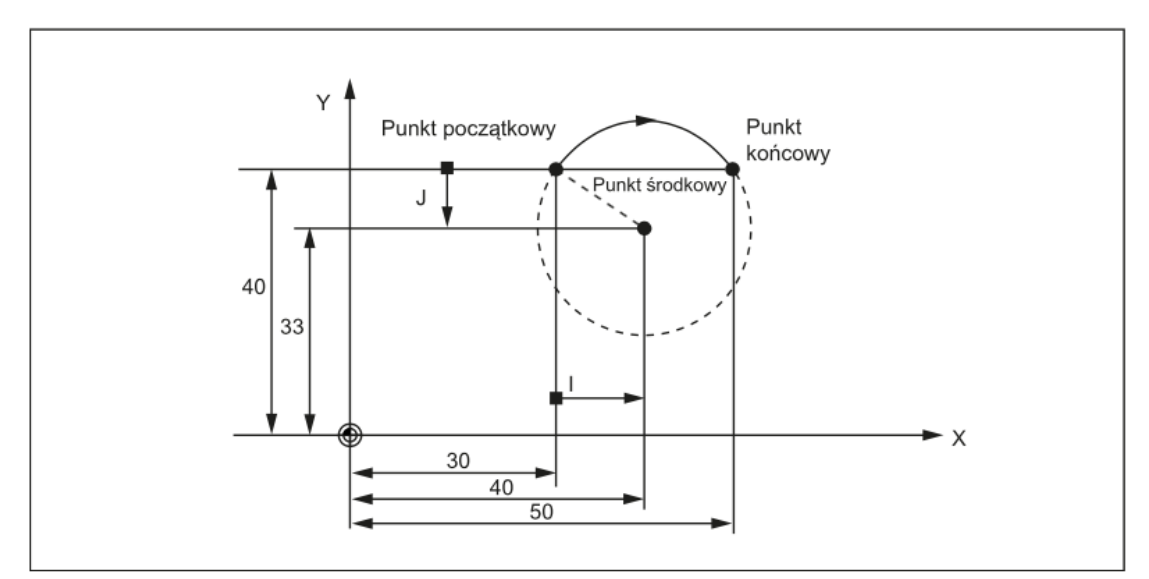

**Rys. 4.** Przykład programowania dla punktu środkowego i końcowego: N5 G90 X30 Y40 – punkt początkowy okręgu dla N10; N10 G2 X50 Y40 I10 J-7 – punkt końcowy i punkt środkowy [8]

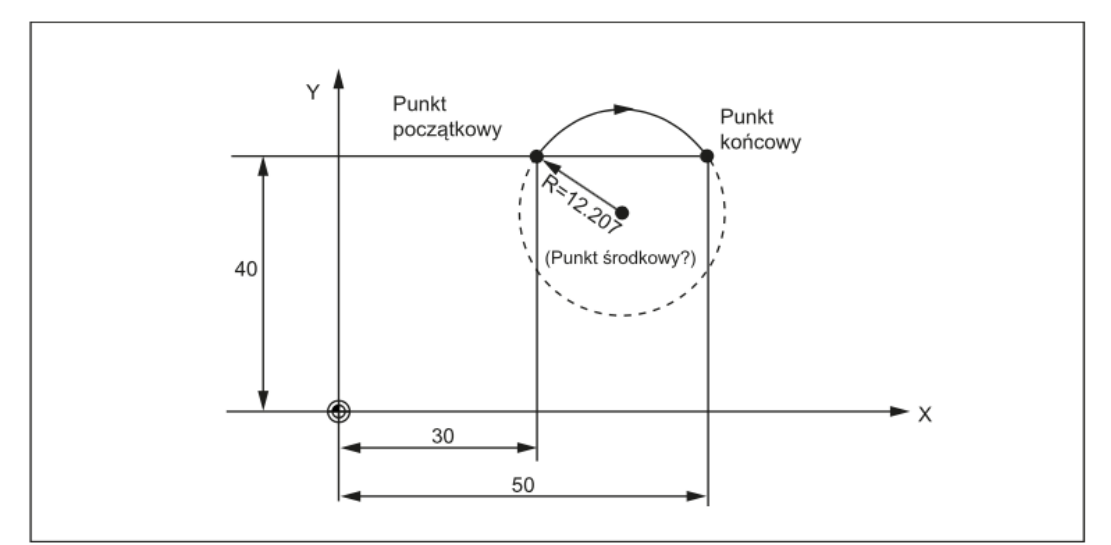

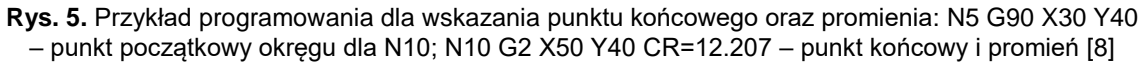

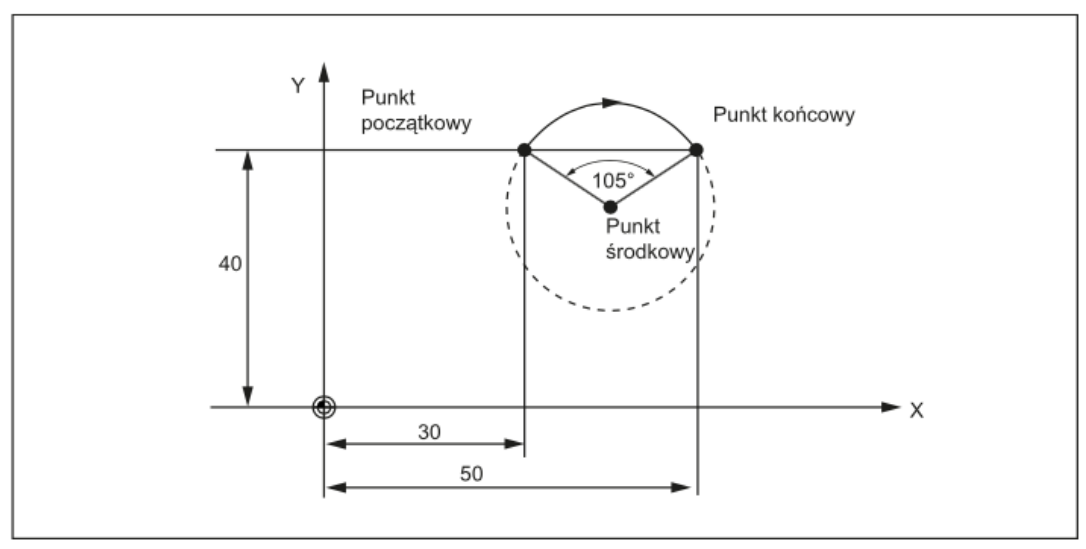

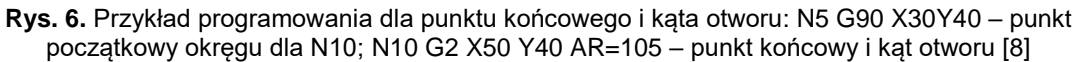

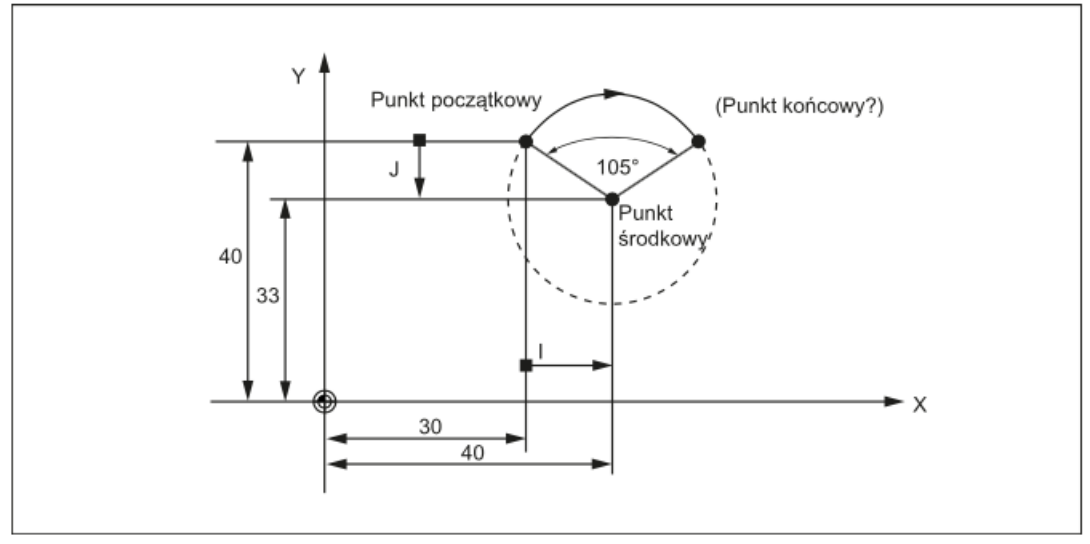

**Rys. 7.** Przykład programowania dla punktu środkowego i kąta otworu: N5 G90 X30 Y40 – punkt początkowy okręgu dla N10; N10 G2 I10 J-7 AR=105 – punkt środkowy i kąt otworu [8]

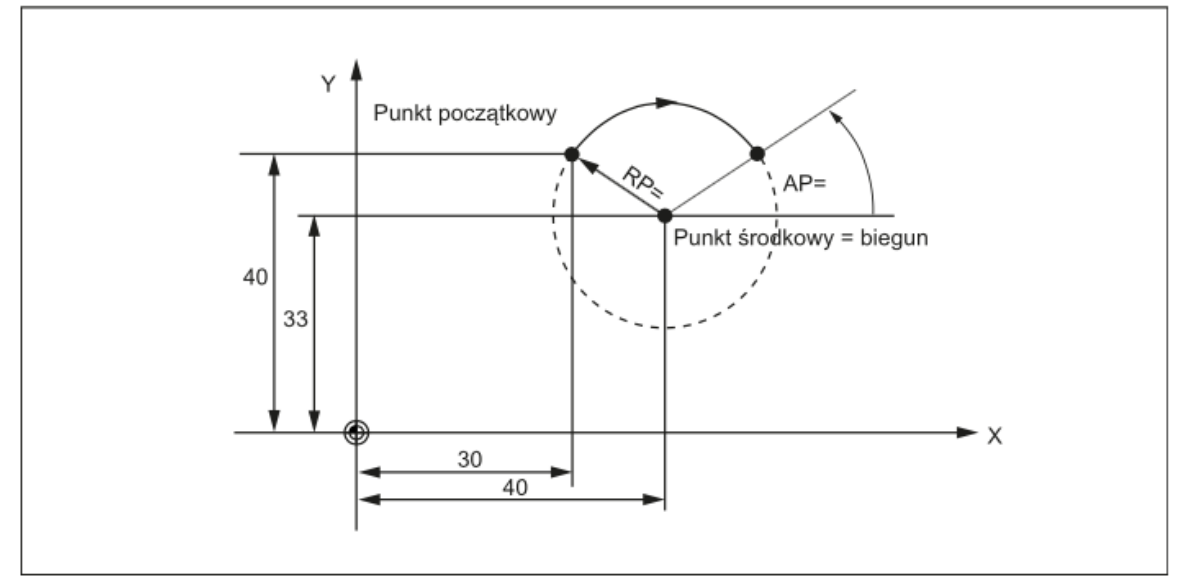

**Rys. 8.** Przykład programowania dla współrzędnych biegunowych: N1 G17; N5 G90 G0 X30 Y40 – punkt początkowy okręgu dla N10; N10 G111 X40 Y33 – biegun = środek okręgu; N20 G2 RP=12.207 AP=21 – specyfikacje bieguna [8]

#### **Interpolacja kołowa przez punkt pośredni: CIP**

Jeżeli znane są trzy punkty konturu okręgu zamiast punktu środkowego, promienia oraz kąta otworu, korzystnym jest wykorzystanie funkcji CIP.

Kierunek okręgu wynika z położenia punktu pośredniego. Punkt pośredni wpisywany jest zgodnie z następującym przydziałem osi:

- $\bullet$   $1 = ...$  (dla osi X),
- $\bullet$   $J1=...$  (dla osi Y),
- $K1=...$  (dla osi Z).

CIP – pozostaje aktywne do momentu skasowania inną instrukcją z danej grupy G (G0, G1, G2, …).

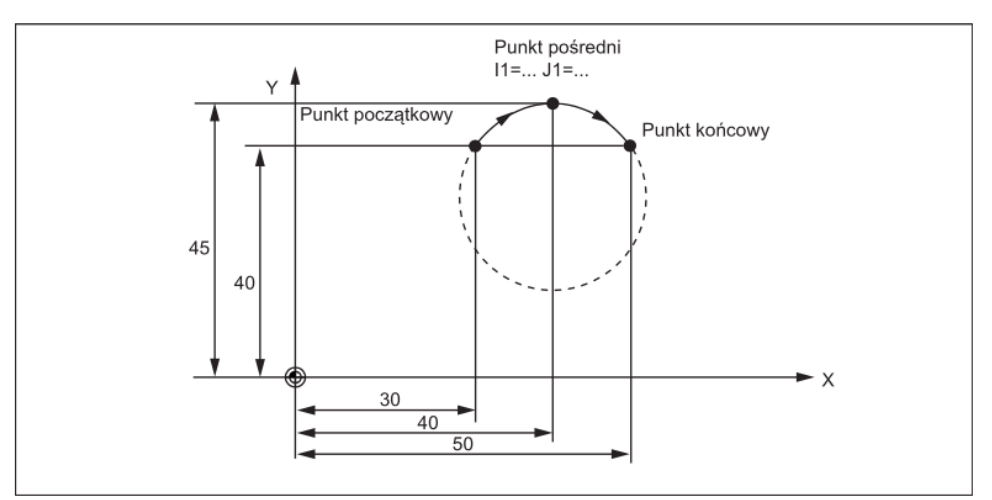

**Rys. 9.** Przykład programowania okręgu o punkcie początkowym i pośrednim zdefiniowanym za pomocą G90: N5 G90 X30 Y40 – punkt początkowy okręgu dla N10; N10 CIP X50 Y40 I1=40 J1=45 – punkt końcowy i punkt pośredni [8]

#### **Okrąg z przejściem stycznym: CT**

Zaprogramowanie CT oraz punktu końcowego na aktywnej płaszczyźnie G17 – G19 powstaje okrąg połączony stycznie z poprzednim segmentem trajektorii (kołowym lub prostoliniowym) na przedmiotowej płaszczyźnie.

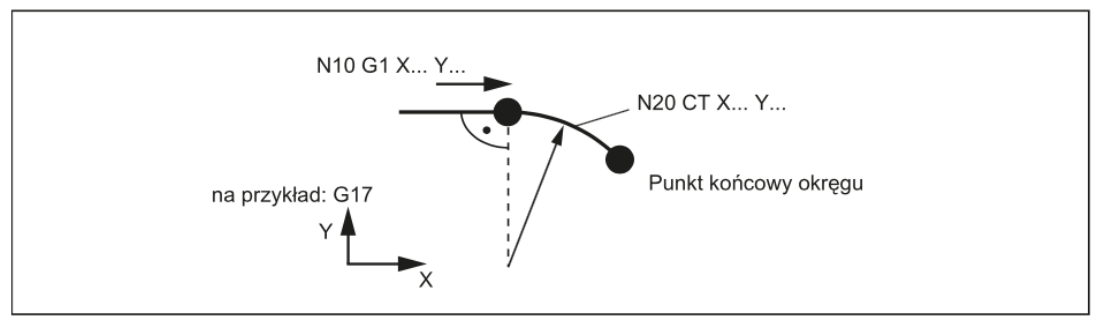

**Rys. 10.** Przykład programowania dla okręgu z przejściem stycznym do poprzedniego wycinka trajektorii: N10 G1 X20 F300 – linia prosta; N20 CT X… Y… - okrąg z połączeniem stycznym [8]

#### **2. WPROWADZENIE DO PARAMETRÓW NARZĘDZI ORAZ ICH PRZESUNIĘCIA**

Podczas tworzenia programu do obróbki skrawaniem nie jest wymagane uwzględnianie długości lub promienia narzędzia. Wymiary przedmiotu programowane są bezpośrednio zgodnie z rysunkiem wykonawczym.

Dane narzędzia wprowadzane są odrębnie w specjalnym obszarze roboczym.

Aby uruchomić kompensację narzędzia należy wywołać w programie wymagane narzędzie ze zdefiniowanymi danymi przesunięcia. System sterowania wykonuje potrzebne kompensacje trajektorii w oparciu o te dane w celu stworzenia opisanego przedmiotu.

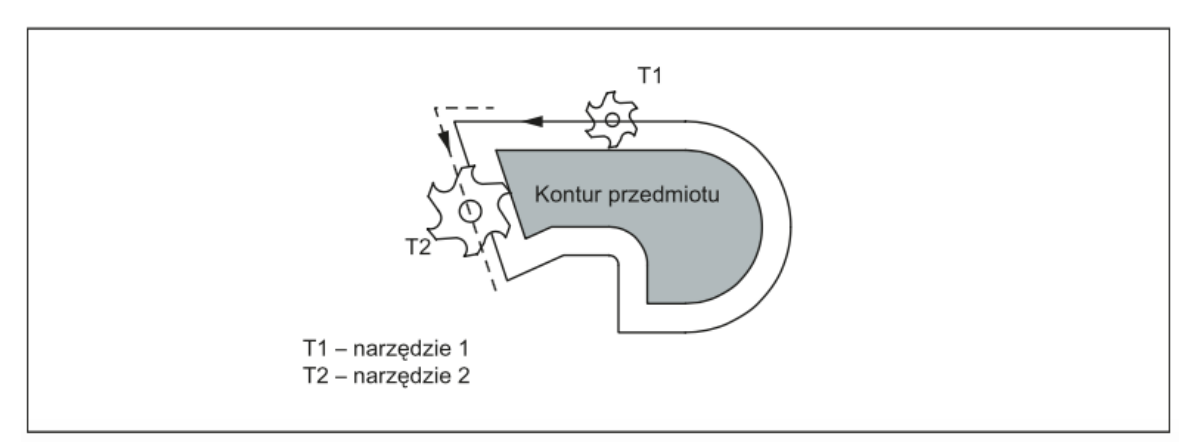

**Rys. 11.** Obróbka przedmiotu narzędziami o różnych średnicach [8]

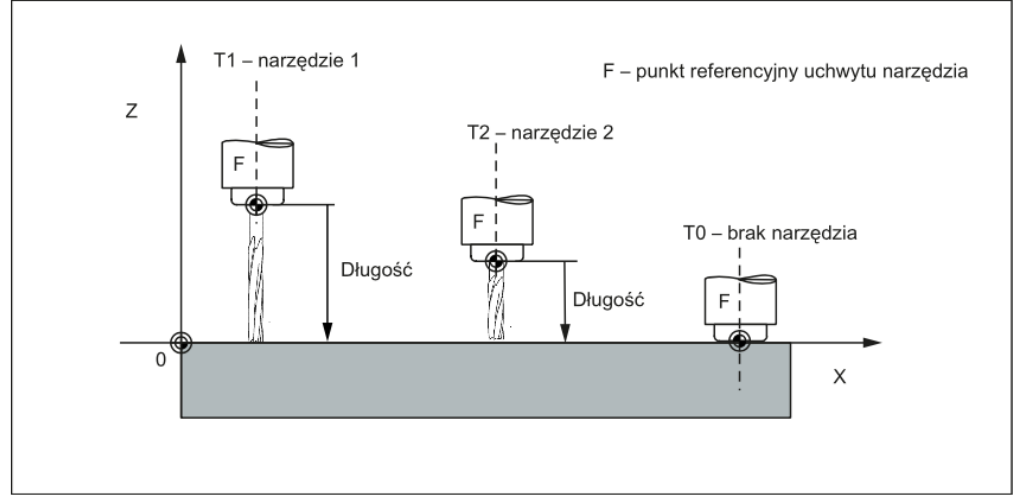

**Rys. 12.** Podejście do położenia Z0 narzędzia (kompensacja różnych długości) [8]

**Kompensacje długości narzędzia** stają się skuteczne natychmiast, gdy narzędzie jest aktywne – jeśli żaden numer D nie został zaprogramowany – z wartościami D1.

Przesunięcie jest stosowane pierwszym zaprogramowanym przesunięciem odpowiedniej osi kompensacji długości.

**Kompensacja promienia narzędzia** musi również zostać aktywowana za pomocą G41/G42.

#### **Wybieranie kompensacji promienia narzędzia: G41/G42**

Kompensację promienia narzędzia aktywuje G41/G42. System sterowania automatycznie wylicza wymagane równoległe trajektorie narzędzia dla zaprogramowanego konturu dla odpowiedniego aktualnego promienia narzędzia.

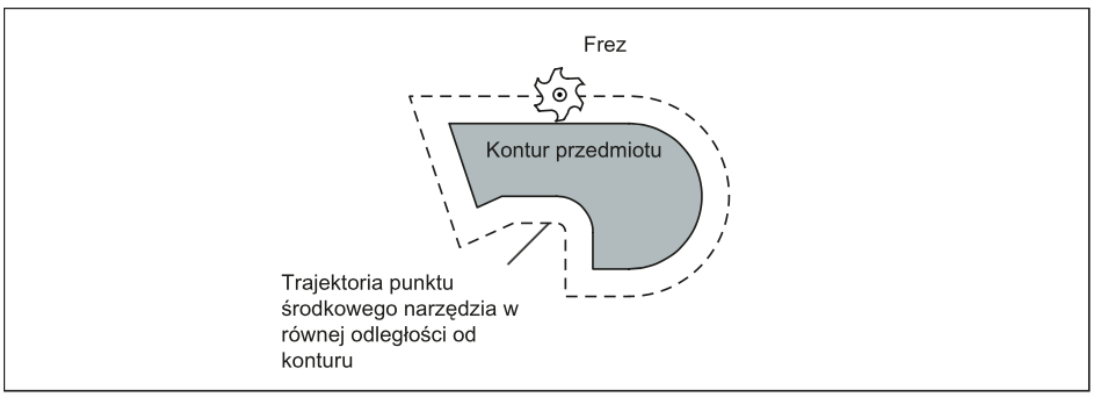

**Rys. 13.** Kompensacja promienia narzędzia [8]

#### **Przykład programowania**

G41 X… Y… (kompensacja promienia narzędzia z lewej strony konturu) G 42 X… Y… (kompensacja promienia narzędzia z prawej strony konturu) G40 X… Y… (kompensacja promienia narzędzia wyłączona)

#### **Uruchamianie kompensacji promienia narzędzia**

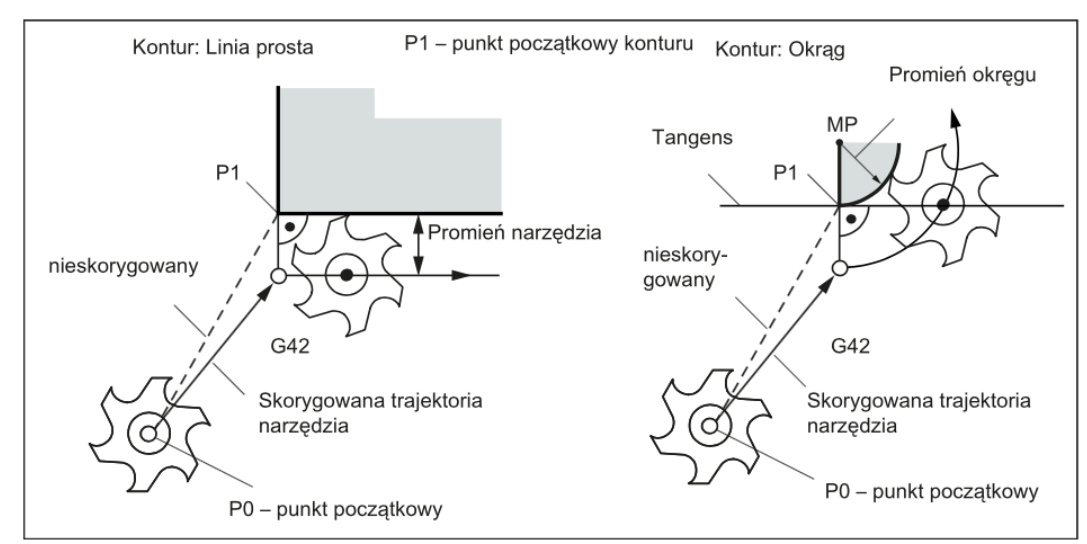

**Rys. 14.** Uruchomienie kompensacji promienia narzędzia na przykładzie G42 [8]

#### **Przykład programowania**

N10 T1 N20 G17 D2 F300 N25 X0 Y0 N30 G1 G42 X11 Y11 N31 X20 Y20 M30

#### **4. ZADANIE DO WYKONANIA**

Proszę zaprogramować ruch narzędzia po konturze przedstawionym na rys. 15 w przyjętym układzie współrzędnych przedmiotu (WKS) o początku w punkcie W. Ruch rozpocząć od punktu (0,0) w kierunku przeciwnym do ruchu wskazówek zegara. Przyjąć poziom materiału Z=0, głębokość obróbki Z=-3. Obróbkę wykonać frezem palcowym o średnicy 10 mm.

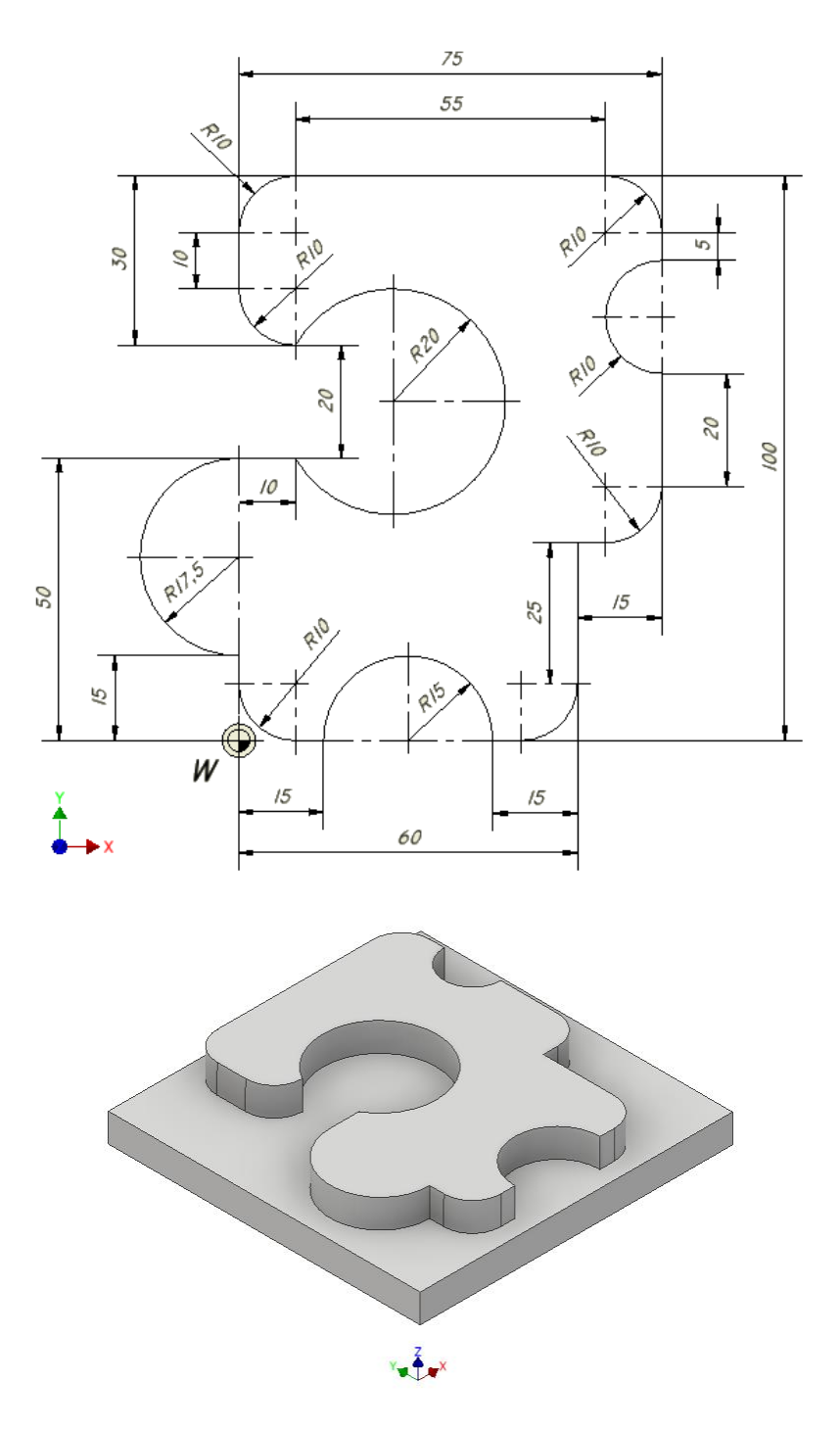

**Rys. 15.** Szkic przedmiotu oraz jego widok aksonometryczny

• Ogólna dyskusja w grupie nad otrzymanymi wynikami i zapis plików.

#### **5. SPRAWOZDANIE**

Sprawozdanie winno zawierać:

- stronę tytułową,
- cel i zakres ćwiczenia laboratoryjnego,
- wypełniony protokół laboratoryjny,
- wnioski.

#### **6. BHP**

W celu minimalizacji zagrożeń podczas testów pracownicy i studenci zobowiązani są do przestrzegania ogólnych zasad BHP oraz do przestrzegania przepisów porządkowych i organizacyjnych obowiązujących w laboratoriach POCNC. O przepisach tych studenci poinformowani zostali na zajęciach wstępnych.

Białystok, dn.………………

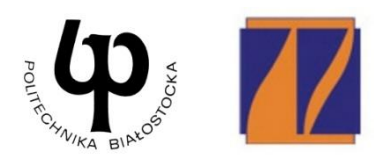

#### WYDZIAŁ INŻYNIERII ZARZĄDZANIA Katedra Zarządzania Produkcją

# PROTOKÓŁ LABORATORYJNY

## **Obróbka frezarska z wykorzystaniem interpolacji kołowej i kompensacji promienia narzędzia**

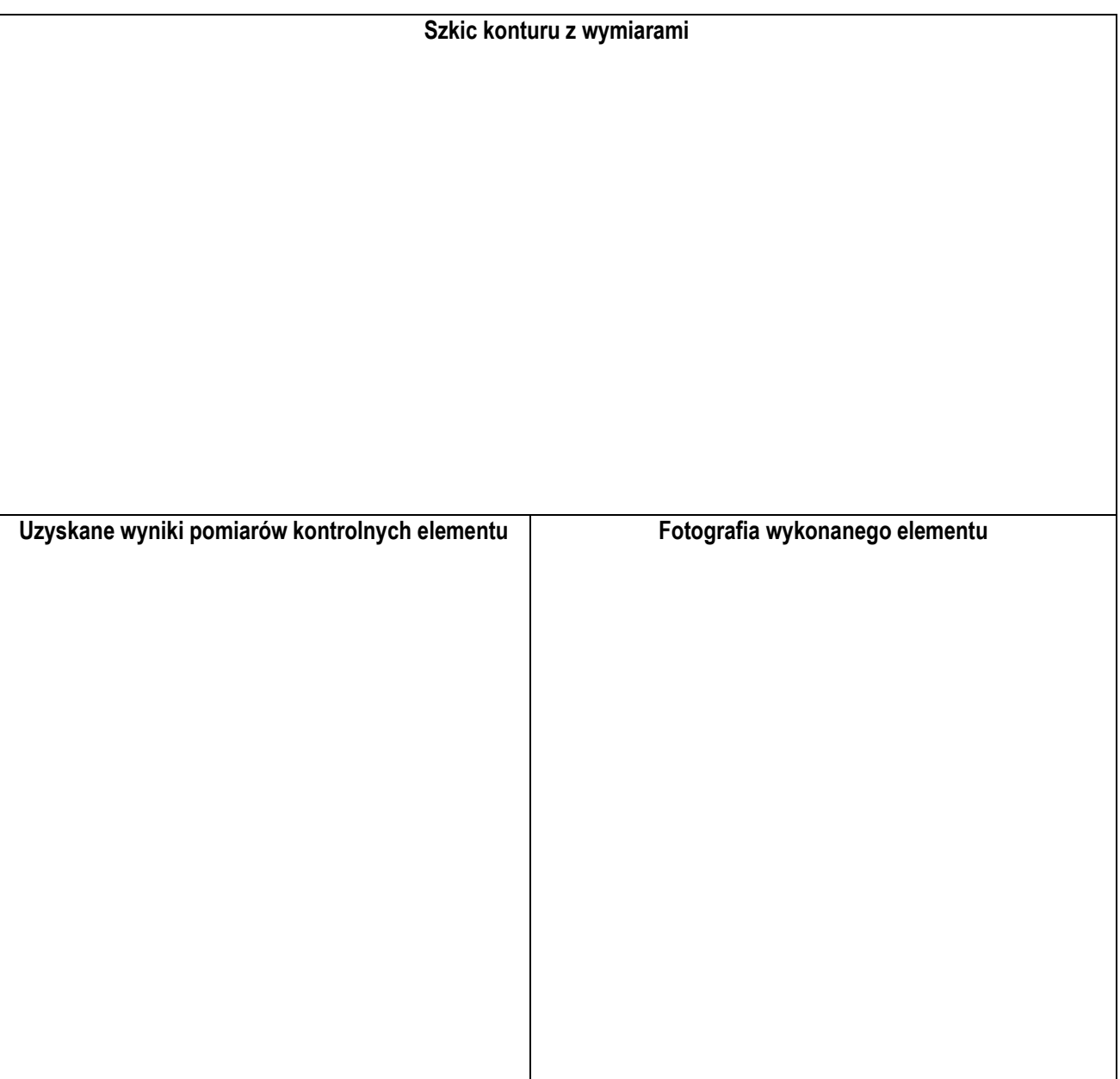

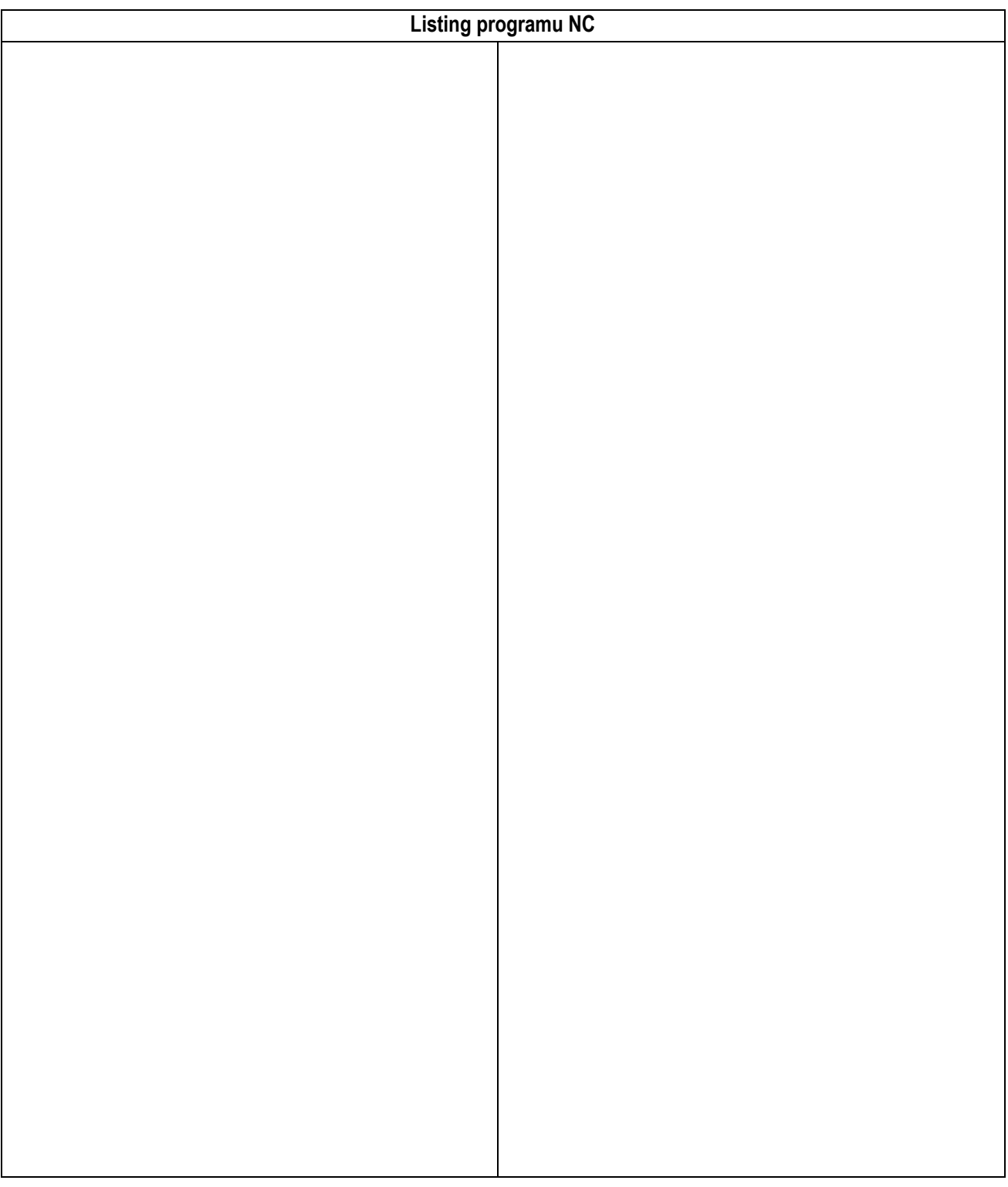

……………………………….. …………………………… data wykonania ćwiczenia

Strona 2 z 2